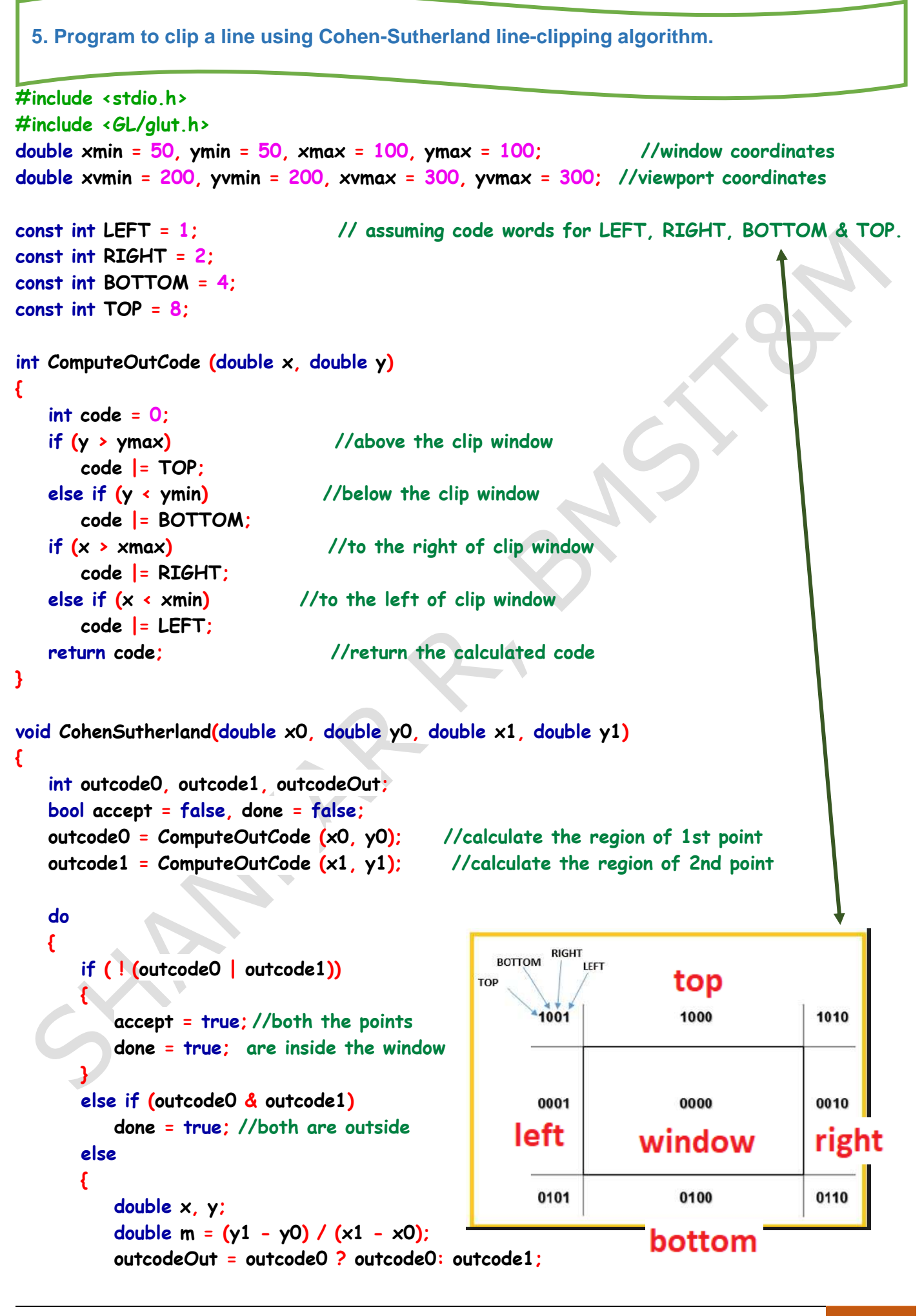

```
15CSL68 – Computer Graphics Lab Manual
           if (outcodeOut & TOP)
 {
               x = x0 + (1/m) * (ymax - y0);
               y = ymax;
 }
            else if (outcodeOut & BOTTOM)
                                                                          \overline{B} {
              x = x0 + (1/m) * (ymin - y0);
               y = ymin;
 }
            else if (outcodeOut & RIGHT)
 {
                                                            Clip Rectangle
               y = y0 + m * (xmax - x0);
               x = xmax;
 }
            else
                                                                       Calculating Intersection Points
 {
              y = y0 + m * (xmin - x0);
                                                                              X = X_0+(1/m)(Y_{max}-Y_0)x = xmin-Y = Y_{max} }
            /* Intersection calculations are done, 
                                                      Y = Y_0 + (m)(X_{min} - X_0)-X = X_{max}go ahead and mark the clipped line */
                                                                              window
                                                                                            Y = Y_0 + (m)(X_{max} - X_0) if (outcodeOut == outcode0)
                                                              X = X... {
                                                        Y_{min} x0 = x;
                                                                                         X_{max}Y = Y_{min} y0 = y;
                                                                              X = X_0 + (1/m)(Y_{min} - Y_0)X_{\min} outcode0 = ComputeOutCode (x0, y0);
 }
            else
 {
              x1 = x;
               y1 = y;
               outcode1 = ComputeOutCode (x1, y1);
 }
        }
    }
    while (!done);
    if (accept)
                                                          Zooming (scaling) the clipping rectangle 
    {
                                                          and the clipped line and show it to the 
        double sx = (xvmax - xvmin) / (xmax - xmin);
                                                           customer. The customer can see both 
        double sy = (yvmax - yvmin) / (ymax - ymin);
                                                          before and after clipping effects. See 
                                                               the output for better clarity.
        double vx0 = xvmin + (x0 - xmin) * sx;
        double vy0 = yvmin + (y0 - ymin) * sy;
                                                               sx, sy -> scaling parameters
                                                          vx0, vy0, vx1, vy1 -> line coordinatesdouble vx1 = xvmin + (x1 - xmin) * sx; double vy1 = yvmin + (y1 - ymin) * sy;
                           BMSIT & M, Bengaluru -560064 | Author: Mr. Shankar R, Asst. Prof, CSE 7
```

```
15CSL68 – Computer Graphics Lab Manual
       glBegin(GL_LINE_LOOP); // draw the zoomed rectangle
          glVertex2f (xvmin, yvmin);
           glVertex2f (xvmax, yvmin);
           glVertex2f (xvmax, yvmax);
           glVertex2f (xvmin, yvmax);
       glEnd();
       glBegin(GL_LINES); // draw the zoomed clipped line
          glVertex2d (vx0, vy0);
          glVertex2d (vx1, vy1);
       glEnd();
    }
}
void display()
{
    double x0 = 60, y0 = 20, x1 = 80, y1 = 120; // the line coordinates
    glClear (GL_COLOR_BUFFER_BIT);
    glColor3f(1, 1, 1); // white colour to draw line
    glBegin (GL_LINES);
       glVertex2d (x0, y0); // draw the line that has to be clipped
       glVertex2d (x1, y1);
    glEnd ();
   glBegin (GL_LINE_LOOP); // draw the clipping / viewing rectangle window
       glVertex2f (xmin, ymin);
       glVertex2f (xmax, ymin);
       glVertex2f (xmax, ymax);
       glVertex2f (xmin, ymax);
    glEnd ();
    CohenSutherland (x0, y0, x1, y1); // call the algorithm
    glFlush (); // show the output
}
void init()
{
    glClearColor (0, 0, 0, 1); //black background colour
    gluOrtho2D (0, 500, 0, 500);
}
```
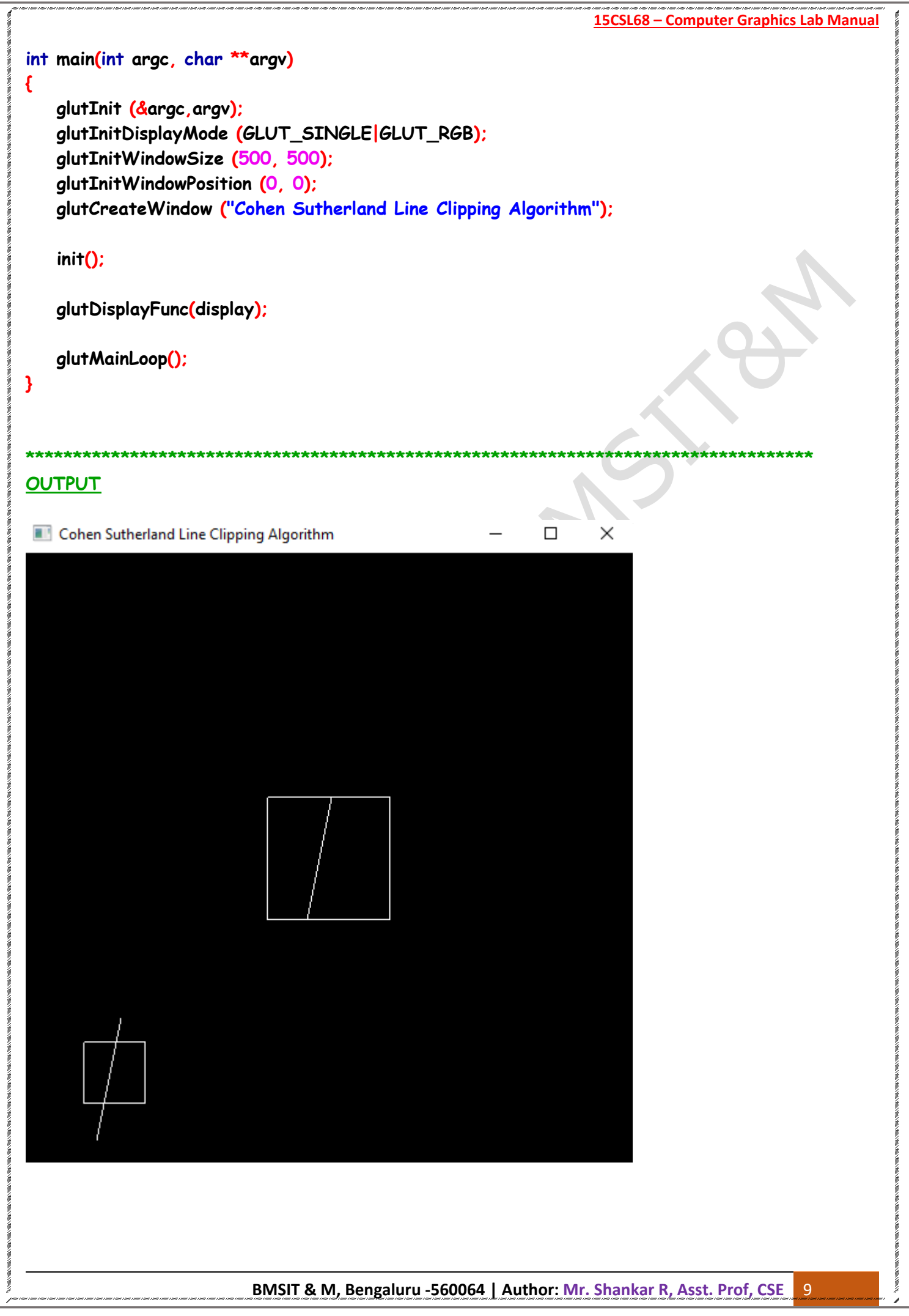